# CC3120MOD SimpleLink™ Wi-Fi® BoosterPack™ Plug-in Module and IoT Solution

## **User's Guide**

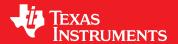

Literature Number: SWRU510 June 2017

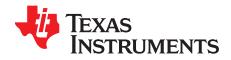

### **Contents**

| 1    | CC3        | 120MOI                             | D SimpleLink™ Wi-Fi® BoosterPack™ Plug-in Module and IoT Solution | . 3 |  |  |  |  |  |
|------|------------|------------------------------------|-------------------------------------------------------------------|-----|--|--|--|--|--|
|      | 1.1        | Overv                              | Overview                                                          |     |  |  |  |  |  |
|      |            | 1.1.1                              | General Features                                                  | . 6 |  |  |  |  |  |
|      |            | 1.1.2                              | Key Benefits                                                      | . 7 |  |  |  |  |  |
|      |            | 1.1.3                              | Applications                                                      | . 8 |  |  |  |  |  |
|      | 1.2        | Hardw                              | vare Description                                                  | . 9 |  |  |  |  |  |
|      |            | 1.2.1                              | Connectors and Jumpers                                            | 10  |  |  |  |  |  |
|      |            | 1.2.2                              | Electrical Characteristics                                        | 12  |  |  |  |  |  |
|      |            | 1.2.3                              | Antenna Characteristics                                           | 12  |  |  |  |  |  |
|      |            | 1.2.4                              | Circuit Design                                                    | 13  |  |  |  |  |  |
|      |            | 1.2.5                              | Layout Guidelines                                                 | 14  |  |  |  |  |  |
|      | 1.3        | BOOS                               | STXL-CC3120MOD Operational Setup and Testing                      | 18  |  |  |  |  |  |
|      |            | 1.3.1                              | Power                                                             | 19  |  |  |  |  |  |
|      |            | 1.3.2                              | Measuring the CC3120MOD Current Draw                              | 20  |  |  |  |  |  |
|      |            | 1.3.3                              | Clocking                                                          | 21  |  |  |  |  |  |
|      |            | 1.3.4                              | Performing Conducted Testing                                      |     |  |  |  |  |  |
|      |            | 1.3.5                              | Connecting to PC Using CC31XXEMUBOOST                             |     |  |  |  |  |  |
|      |            | 1.3.6                              | Connecting to a LaunchPad Kit                                     |     |  |  |  |  |  |
| 2    | Mani       | Manual Information to the End User |                                                                   |     |  |  |  |  |  |
| _    | 2.1        |                                    |                                                                   |     |  |  |  |  |  |
|      | 2.2        |                                    | and IC Certification and Statement                                |     |  |  |  |  |  |
|      | ۷.۷        | 2.2.1                              | FCC                                                               |     |  |  |  |  |  |
|      |            | 2.2.1                              | CAN ICES-3(B) and NMB-3(B) Certification and Statement            |     |  |  |  |  |  |
|      |            | 2.2.2                              | End Product Labeling                                              |     |  |  |  |  |  |
|      |            | 2.2.4                              | Device Classifications                                            |     |  |  |  |  |  |
|      |            | 2.2.5                              | FCC Definitions                                                   |     |  |  |  |  |  |
|      |            | 2.2.6                              | Simultaneous Transmission Evaluation                              |     |  |  |  |  |  |
|      | 2.3        |                                    | ertification and Statement                                        |     |  |  |  |  |  |
|      | 2.5        | 2.3.1                              | RF Exposure Information (MPE)                                     |     |  |  |  |  |  |
|      |            | 2.3.1                              | Simplified DoC Statement                                          |     |  |  |  |  |  |
|      |            | 2.3.2                              | Waste Electrical and Electronic Equipment (WEEE)                  |     |  |  |  |  |  |
|      |            | 2.3.4                              | OEM and Host Manufacturer Responsibilities                        |     |  |  |  |  |  |
|      |            | 2.3.4                              | Antenna Specifications                                            |     |  |  |  |  |  |
|      | 2.4        |                                    | 20MOD Approved Antennas                                           |     |  |  |  |  |  |
|      | 2.4<br>2.5 |                                    | ed Documentation                                                  |     |  |  |  |  |  |
|      | 2.5        | 2.5.1                              | Trademarks                                                        |     |  |  |  |  |  |
|      | _          |                                    |                                                                   |     |  |  |  |  |  |
| Revi | ision H    | istory                             |                                                                   | 34  |  |  |  |  |  |

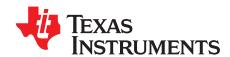

# CC3120MOD SimpleLink™ Wi-Fi® BoosterPack™ Plug-in Module and IoT Solution

The CC3120MOD device is part of the SimpleLink™ microcontroller (MCU) platform which consists of Wi-Fi™, *Bluetooth*® low energy, Sub-1 GHz and host MCUs. All share a common, easy-to-use development environment with a single core software development kit (SDK) and rich tool set. A one-time integration of the SimpleLink platform lets you add any combination of devices from the portfolio into your design. The ultimate goal of the SimpleLink platform is to achieve 100 percent code reuse when your design requirements change. For more information, visit www.ti.com/simplelink.

The BOOSTXL-CC3120MOD is a 2.4-GHz Wi-Fi SimpleLink BoosterPack™ with the TI CC3120MOD module. The CC3120MOD is FCC, IC, CE, MIC, and SRRC certified. The purpose of this document is to provide the end integrator with the information necessary to incorporate the CC3120MOD module into a final product. This document also lists information about how to run the BOOSTXL-CC3120MOD SimpleLink BoosterPack to evaluate the CC3120MOD module.

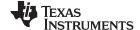

Overview www.ti.com

#### 1.1 Overview

Figure 1-1 shows the functional block diagram of the CC3120MOD module.

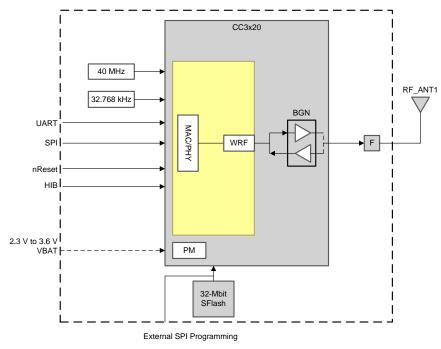

Copyright © 2017, Texas Instruments Incorporated

Figure 1-1. CC3120MOD Functional Block Diagram

Figure 1-2 shows the functional block diagram of the BOOSTXL-CC3120MOD SimpleLink BoosterPack.

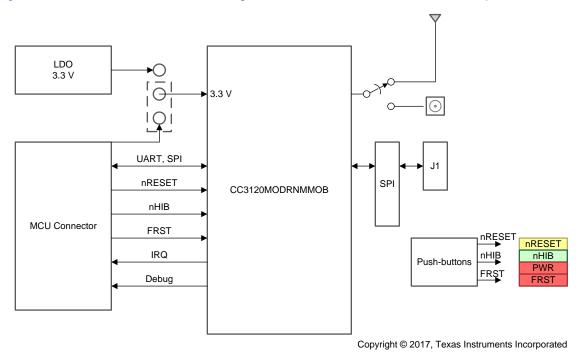

Figure 1-2. BOOSTXL-CC3120MOD Functional Block Diagram

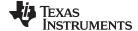

www.ti.com Overview

Figure 1-3 shows a description of the hardware components on the BOOSTXL-CC3120MOD board.

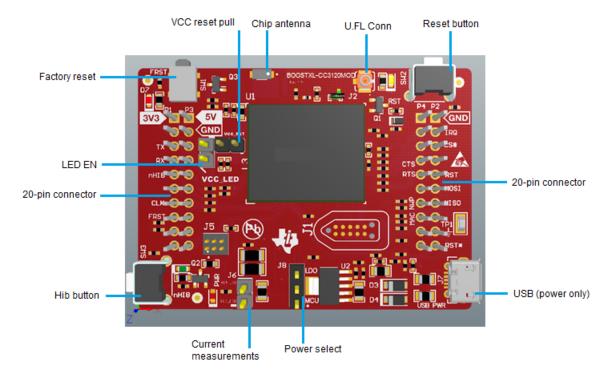

Figure 1-3. BOOSTXL-CC3120MOD Components

Figure 1-4 shows the top overlay of the BOOSTXL-CC3120MOD SimpleLink BoosterPack.

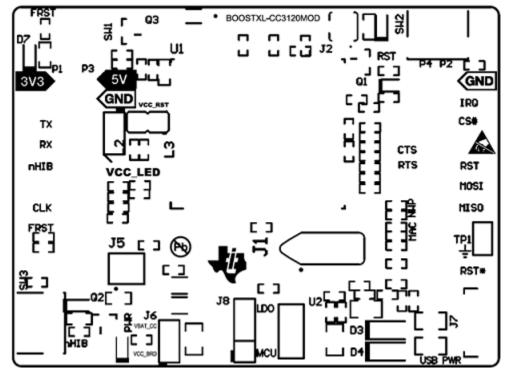

Figure 1-4. BOOSTXL-CC3120MOD Top Overlay

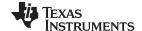

Overview www.ti.com

Figure 1-5 shows the top solder of the BOOSTXL-CC3120MOD SimpleLink BoosterPack.

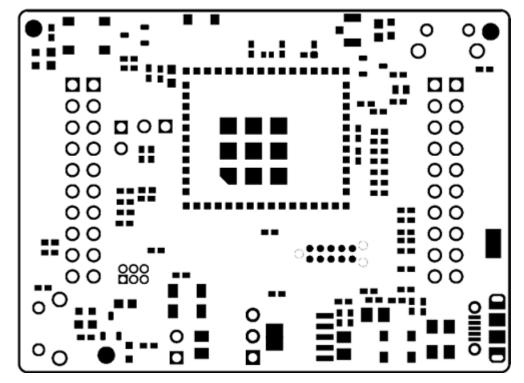

Figure 1-5. BOOSTXL-CC3120MOD Top Solder

#### 1.1.1 General Features

The BOOSTXL-CC3120MOD SimpleLink BoosterPack includes the following features:

- Two 20-pin stackable connectors, compatible with the Texas Instruments<sup>™</sup> SimpleLink LaunchPad and BoosterPack architecture
- Built-in chip antenna
- Optional U.FL connector for external antennas or conducted base testing
- Power from an onboard LDO by using the USB or 3.3-V connector from the LaunchPad MCU
- Three push-buttons
- Two LEDs
- Jumper for current measurement with provisions to mount a 0.1- $\Omega$  resistor for measurement with a voltmeter
- 32-Mbit serial flash
- Two-layer PCB
- Dimensions: 58.52 mm (length) x 43.18 mm (width)

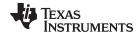

www.ti.com Overview

#### 1.1.2 Key Benefits

The CC3120MOD module includes the following benefits:

- The CC3120MOD (CC3120MODRNMMOB) is a Wi-Fi module that includes the CC3120RNMARGK Wi-Fi network processor (NWP). The fully integrated, industrial temperature grade, green module includes all required clocks, serial peripheral interface (SPI) flash, and passives
- FCC, IC, CE, MIC, and SRRC certified
- Wi-Fi CERTIFIED™ modules with the ability to request certificate transfers for Wi-Fi Alliance members
- Features a dedicated Internet-on-a chip™ Wi-Fi NWP that completely offloads Wi-Fi and Internet protocols from the application MCU
- Wi-Fi modes:
  - 802.11b/g/n station
  - 802.11b/g/n access point (AP) support up to four stations
  - Wi-Fi Direct<sup>™</sup> client and group owner
  - WPA2 personal and enterprise security: WEP, WPA and WPA2 PSK, and WPA2 Enterprise (802.1x)
- IPv4 adn IPv6 TCP and IP stack:
  - Industry-standard BSD socket application programming interfaces (APIs)
    - 16 simultaneous TCP or UDP sockets
    - 6 simultaneous TLS and SSL sockets
- IP addressing: static IP, LLA, DCSPv4, and DCSPv4 with duplicate address detection (DAD)
- · SimpleLink connection manager for autonomous and fast Wi-Fi connections
- Flexible Wi-Fi provisioning with SmartConfig<sup>™</sup> technology, AP mode, and WPS2 options
- RESTful API support using internal HTTP server
- Wide set of security features:
  - Hardware features:
    - Separate execution environments
    - Device identity
  - Networking security:
    - Personal and enterprise Wi-Fi security
    - Secure sockets (SSLv3, TLS1.0, TLS1.1, and TLS1.2)
    - HTTPS server
    - · Trusted root-certificate catalog
    - TI root-of-trust public key
  - Software IP protection
    - Secure key storage
    - File system security
    - Cloning protection
- Embedded network applications running on a dedicated NWP
  - HTTP and HTTPS web server with dynamic user callbacks
  - mDNS, DNS-SD, DHCP server
  - Ping
- Recovery mechanism (ability to recover to factory defaults)
- Wi-Fi Tx power:
  - 17 dBm at 1 DSSS
  - 16.5 dBm at MCS0
- Wi-Fi Rx sensitivity:

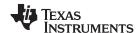

Overview www.ti.com

- 95 dBm at 1 DSSS
- 73.3 dBm at 54 OFDM
- Application throughput
  - UDP: 16 Mbps
  - TCP: 13 Mbps
- Power-management subsystem
  - Integrated DC-DC converters support a wide range of supply voltages:
    - VBAT wide-voltage mode: 2.3 V to 3.6 V
  - Advanced low-power modes:
    - Shutdown: 1 μAHibernate: 5 μA
    - Low-power deep sleep (LPDS): 115 μA
    - Rx traffic: 59 mA at 54 OFDM
    - Tx traffic: 229 mA at 54 OFDM (maximum power)
    - Idle connected (MCU in LPDS): 690 μA at DTIM = 1
- Additional integrated components on the module:
  - 40-MHz crystal with internal oscillator
  - 32.768-kHz crystal (RTC)
  - 32-Mb SPI serial flash RF filter and passive components
- LGA package
  - 1.27-mm pitch, 63-pin, 20.5-mm x 17.5-mm LGA package for easy assembly and low-cost PCB design
- Operating temperature
  - Ambient temperature range: -40°C to +85°C
- Module supports the SimpleLink developer ecosystem

#### 1.1.3 Applications

The CC3120MOD module is designed for the following Internet of Things (IoT) applications:

- Cloud connectivity
- Internet gateway
- Home and building automation
- Appliances
- Access control
- · Security systems
- Smart energy
- Industrial control
- Smart plug and metering
- Wireless audio
- IP network sensor nodes
- Asset tracking
- Medical devices

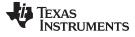

www.ti.com Hardware Description

#### 1.2 Hardware Description

Figure 1-6 shows the top view of the BOOSTXL-CC3120MOD SimpleLink BoosterPack.

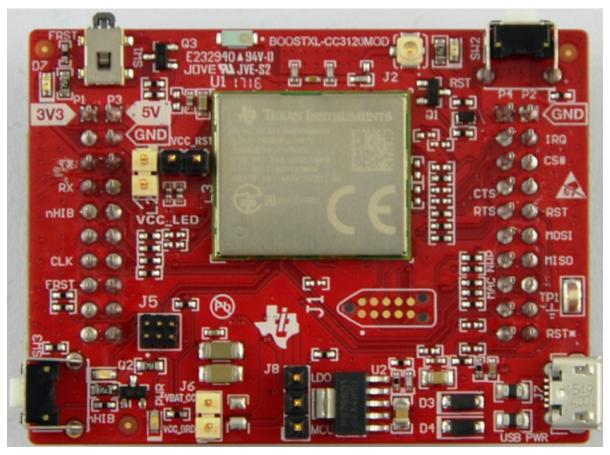

Figure 1-6. BOOSTXL-CC3120MOD (Top)

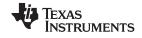

Hardware Description www.ti.com

Figure 1-7 shows the bottom view of the BOOSTXL-CC3120MOD SimpleLink BoosterPack.

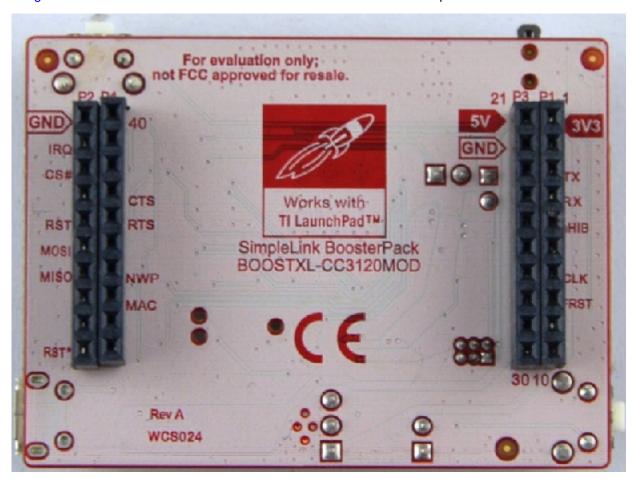

Figure 1-7. BOOSTXL-CC3120MOD (Bottom)

#### 1.2.1 Connectors and Jumpers

Table 1-1 lists the push-buttons on the BOOSTXL-CC3120MOD.

Table 1-1. BOOSTXL-CC3120MOD Push Buttons

| Reference | Usage         | Comments                                                                                                    |
|-----------|---------------|----------------------------------------------------------------------------------------------------|
| SW1       | Factory reset | Used to restore the serial flash to the factory default image. Press and hold the button, then toggle the RESET push-button. |
| SW2       | RESET         | SW2 can be used to reset the device. Holding the button down sets the device to the shutdown state.                          |
| SW3       | nHIB          | Boots the device to the bootloader RMe for flashing the firmware over a UART.                                                |

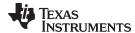

www.ti.com Hardware Description

Table 1-2 lists the LEDs.

#### Table 1-2. BOOSTXL-CC3120MOD LEDs

| Reference | Color         | Usage            | Comments                                                                                                    |
|-----------|---------------|------------------|----------------------------------------------------------------------------------------------------|
| D5 Red    |               | Power indication | ON when the 3.3-V power is provided to the board.                                                                           |
| D1        | Yellow        | nRESET           | Indicates the state of the nRESET pin. If this LED is on, the device is functional.                                         |
| D6        | D6 Green nHIB |                  | Indicates the state of the nHIB pin. When the LED is OFF, the device is in hibernate state.                                 |
| D7        | Red           | Factor default   | Indicates if the factory default switch is pressed ON. Note that the RESET button must be pressed for this LED to function. |

#### 1.2.1.1 Jumper Settings

Table 1-3 lists the jumpers.

Table 1-3. BOOSTXL-CC3120MOD Jumper Settings

| Reference                    | Usage               | Comments                                                                                                    |
|------------------------------|---------------------|----------------------------------------------------------------------------------------------------|
| J7                           | USB connector       | For powering the BoosterPack when connected with a LaunchPad which cannot source enough current.                                                                                                    |
| J8                           | Power selection     | Choose the power supply from the LauchPad kit or the onboard USB. J8 (1-2) power from MCU LaunchPad J8 (2-3) power from on-board USB using 3.3 V LDO                                                                                                    |
| J6                           | Current measurement | For hibernate and LPDS currents, connect an ammeter across J6 (range: < 500 $\mu$ A). For active current, mount a 0.1- $\Omega$ resistor on R35 and measure the voltage across the 0.1- $\Omega$ resistor using a voltmeter (range: < 50 mV peak-peak). |
| P1 BoosterPack header 2 x 10 |                     | 2 x 10 pins each connected to the LaunchPad.                                                                                                    |
| P2                           |                     |                                                                                                    |
| P3                           |                     |                                                                                                    |
| P4                           |                     |                                                                                                    |
| J3                           | LED EN              | For enabling and disabling the LEDs                                                                                                    |
| J4                           | Reset pullup        | For keeping the reset up                                                                                                    |
|                              |                     | U.FL connector for conducted testing in the lab. Using this requires a rework of the board by swapping two resistors.                                                                                                    |

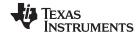

Hardware Description www.ti.com

#### 1.2.1.2 20-Pin Connector Assignments

Table 1-4 lists the outer row connectors.

NOTE: All signals are 3.3-V CMOS logic levels and are referred to with respect to the CC3120 IC. For example, UART1\_TX is an output from the CC3120 IC. For the SPI lines, the CC3120MOD always acts like a slave.

**Table 1-4. Outer Row Connectors** 

| Pin No | Signal Name        | Direction | Pin No | Signal Name | Direction |
|--------|--------------------|-----------|--------|-------------|-----------|
| P1.1   | VCC (3.3 V)        | IN        | P2.1   | GND         | IN        |
| P1.2   | UNUSED             | NA        | P2.2   | IRQ         | OUT       |
| P1.3   | UART1_TX           | OUT       | P2.3   | SPI_CS      | IN        |
| P1.4   | UART1_RX           | IN        | P2.4   | UNUSED      | NA        |
| P1.5   | nHIB               | IN        | P2.5   | nRESET      | IN        |
| P1.6   | UNUSED             | NA        | P2.6   | SPI_MOSI    | IN        |
| P1.7   | SPI_CLK            | IN        | P2.7   | SPI_MISO    | OUT       |
| P1.8   | FACTORY<br>DEFAULT | NA        | P2.8   | UNUSED      | NA        |
| P1.9   | UNUSED             | NA        | P2.9   | UNUSED      | NA        |
| P1.10  | UNUSED             | NA        | P2.10  | UNUSED      | NA        |

Table 1-5 lists the inner row connectors.

**Table 1-5. Inner Row Connectors** 

| Pin No | Signal Name | Direction | Pin No | Signal Name | Direction |
|--------|-------------|-----------|--------|-------------|-----------|
| P3.1   | +5 V        | IN        | P4.1   | UNUSED      | OUT       |
| P3.2   | GND         | IN        | P4.2   | UNUSED      | OUT       |
| P3.3   | UNUSED      | NA        | P4.3   | UNUSED      | NA        |
| P3.4   | UNUSED      | NA        | P4.4   | UART1_CTS   | IN        |
| P3.5   | UNUSED      | NA        | P4.5   | UART1_RTS   | OUT       |
| P3.6   | UNUSED      | NA        | P4.6   | UNUSED      | NA        |
| P3.7   | UNUSED      | NA        | P4.7   | NWP_LOG_TX  | OUT       |
| P3.8   | UNUSED      | NA        | P4.8   | WLAN_LOG_TX | OUT       |
| P3.9   | UNUSED      | NA        | P4.9   | UNUSED      | IN        |
| P3.10  | UNUSED      | NA        | P4.10  | UNUSED      | OUT       |

#### 1.2.2 Electrical Characteristics

For electrical characteristics, see CC3120MOD SimpleLink™ Wi-Fi CERTIFIED™ Network Processor Internet-of-Things Module Solution for MCU Applications.

#### 1.2.3 Antenna Characteristics

The BOOSTXL-CC3120MOD contains an on-chip antenna. For information about the antenna VSWR, efficiency, and electrical characteristics, see AH316M245001-T.

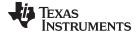

www.ti.com Hardware Description

#### 1.2.4 Circuit Design

Figure 1-8 shows the schematic of the CC3120MOD main engine area. See CC3120MOD SimpleLink Wi0Fi and Internet of Things hardware design files for the full BOOSTXL-CC3120MOD reference schematic.

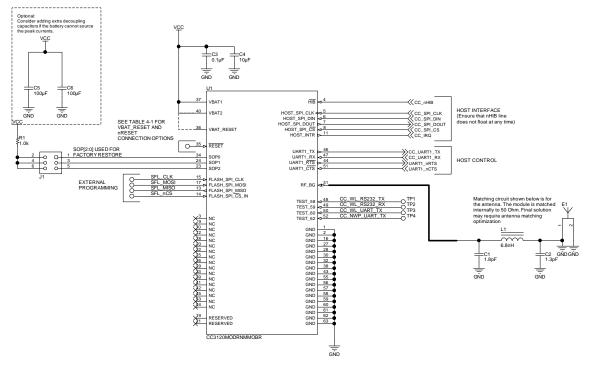

Copyright © 2017, Texas Instruments Incorporated

Figure 1-8. CC3120MOD Main Engine Schematic

Table 1-6 lists the bill of materials for the CC3120MOD main engine area. See CC3120MOD SimpleLink Wi0Fi and Internet of Things hardware design files for the full BOM list.

Table 1-6. Bill of Materials - CC3120MOD Engine Area

| Quantity | Designator | Value            | Manufacturer         | Part Number        | Description                                                                                                    |
|----------|------------|------------------|----------------------|--------------------|----------------------------------------------------------------------------------------------------|
| 1        | C1         | 1.8 pF           | MuRata               | GCM1555C1H1R8BA16  | Capacitor, ceramic, 1.8 pF, 50 V, ±0.1 pF, C0G/NP0, 0402                                                                             |
| 1        | C2         | 1.3 pF           | MuRata               | GCM1555C1H1R3BA16  | Capacitor, ceramic, 1.3 pF, 50 V, ±5%, C0G/NP0, 0402                                                                                 |
| 1        | C3         | 0.1 μF           | MuRata               | GRM155R60J104KA01D | Capacitor, ceramic, 0.1 µF, 6.3 V, ±10%, X5R, 0402                                                                                   |
| 1        | C4         | 10 μF            | MuRata               | GRM21BR61A106KE19L | Capacitor, ceramic, 10 μF, 10 V, ±10%, X5R, 0805                                                                                     |
| 2        | C5, C6     | 100 μF           | MuRata               | GRM31CR60J107ME39L | Capacitor, ceramic, 100 μF, 6.3 V, ±20%, X5R, 1206                                                                                   |
| 1        | E1         | 2.45-<br>GHz Ant | Taiyo Yuden          | AH316M245001-T     | Antenna Bluetooth W-LAN ZIGBEE WIMAX, SMD                                                                                            |
| 1        | L1         | 6.8 nH           | MuRata               | LQP15MN6N8B02      | 6.8-nH unshielded thin film inductor, 130 mA, 900 m $\Omega$ maximum, 0402                                                           |
| 1        | R1         | 1.0 k            | Vishay-Dale          | CRCW04021K00JNED   | Resistor, 1.0 k, 5%, 0.063 W, 0402                                                                                                   |
| 1        | U1         | CC3120<br>MOD    | Texas<br>Instruments | CC3120MODRNMMOBR   | SimpleLink Wi-Fi CERTIFIED Network Processor<br>Internet-of-Things Module Solution for MCU<br>applications, MOB0063A (SIP MODULE-63) |

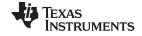

Hardware Description www.ti.com

#### 1.2.5 Layout Guidelines

The integrator of the CC3120MOD module must comply with the PCB layout recommendations detailed in, Section 1.2.5.1, Section 1.2.5.2, Section 1.2.5.3, Section 1.2.5.4, and Section 1.2.5.5 to preserve and minimize the risk with regulatory certifications for FCC, IC, CE, MIC, and SRRC. Additionally, TI recommends that customers follow the guidelines described in this section to achieve similar performance.

#### 1.2.5.1 Board Layout

The reference layout is a two-layer design. Figure 1-9 shows the BOOSTXL-CC3120MOD top layer.

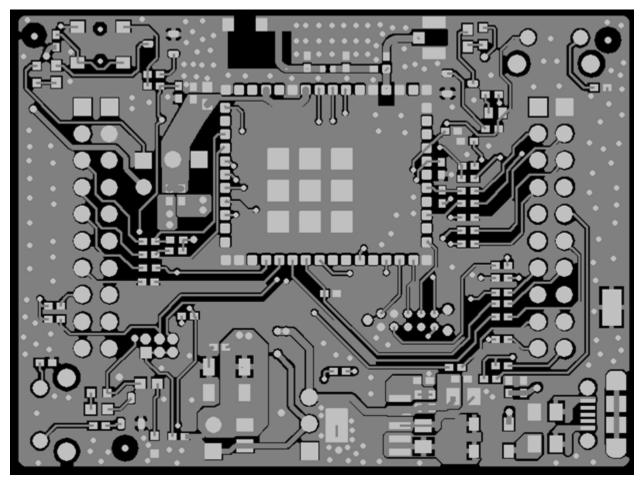

Figure 1-9. BOOSTXL-CC3120MOD Layout (Top)

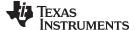

www.ti.com Hardware Description

Figure 1-10 shows the BOOSTXL-CC3120MOD bottom layer.

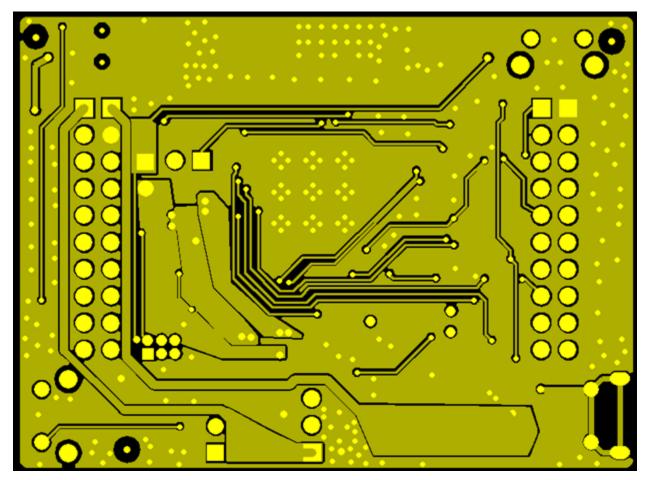

Figure 1-10. BOOSTXL-CC3120 Layout (Bottom)

#### 1.2.5.2 General Layout Recommendations

Ensure that the following general layout recommendations are followed:

- Have a solid ground plane and ground vias under the module for stable system and thermal dissipation.
- Do not run signal traces underneath the module on a layer where the module is mounted.
- RF traces must have a  $50-\Omega$  impedance.
- RF trace bends must be made with gradual curves, and 90-degree bends must be avoided.
- RF traces must not have sharp corners.
- there must be no traces or ground under the antenna section.
- RF traces must have via stitching on the ground plane beside the RF trace on both sides.
- RF traces must be as short as possible. The antenna, RF traces, and the module must be on the edge of the PCB product in consideration of the product enclosure material and proximity.

#### 1.2.5.3 RF Layout Recommendation

The RF section of this wireless device gets top priority in terms of layout. It is very important for the RF section to be laid out correctly to ensure optimum performance from the device. A poor layout can cause low output power, EVM degradation, sensitivity degradation, and mask violations.

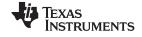

Hardware Description www.ti.com

Figure 1-11 shows the RF placement and routing of the CC3120MOD module.

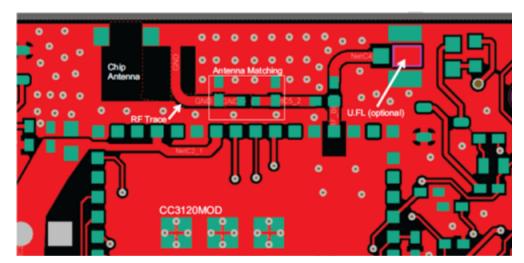

Figure 1-11. RF Section Layout

For optimal RF performance, ensure the copper cutout on the top layer under the RT-BG pin (pin 31) is as shown in Figure 1-12.

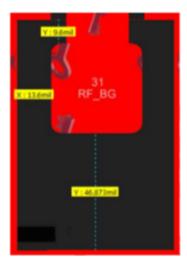

Figure 1-12. Top Layer Copper Pullback on RF Pads

#### 1.2.5.4 Antenna Placement and Routing

The antenna is the element used to convert the guided waves on the PCB traces to the free space electromagnetic radiation. The placement and layout of the antenna are the keys to increased range and data rates.

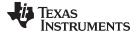

www.ti.com Hardware Description

Table 1-7 lists summaries of the antenna guidelines.

#### **Table 1-7. Antenna Guidelines**

| Item | Guidelines                                                                                                    |  |  |  |  |
|------|----------------------------------------------------------------------------------------------------|--|--|--|--|
| 1    | Place the antenna on an edge or corner of the PCB.                                                                                                    |  |  |  |  |
| 2    | Ensure that no signals are routed across the antenna elements on all the layers of the PCB.                                                                                                    |  |  |  |  |
| 3    | Most antennas, including the chip antenna used on the booster pack, require ground clearance on all the layers of the PCB. Ensure that the ground is cleared on inner layers as well.                                                                                   |  |  |  |  |
| 4    | Ensure that there is provision to place matching components for the antenna. These must be tuned for best return loss when the complete board is assembled. Any plastics or casing must also be mounted while tuning the antenna because this can impact the impedance. |  |  |  |  |
| 5    | Ensure that the antenna impedance is 50 $\Omega$ because the device is rated to work only with a 50- $\Omega$ system.                                                                                                    |  |  |  |  |
| 6    | In case of printed antenna, ensure that the simulation is performed with the solder mask in consideration.                                                                                                    |  |  |  |  |
| 7    | Ensure that the antenna has a near omni-directional pattern.                                                                                                    |  |  |  |  |
| 8    | The feed point of the antenna is required to be grounded. This is only for the antenna type used on the CC3120MOD BoosterPack. Refer to the specific antenna data sheets for the recommendations.                                                                       |  |  |  |  |

#### 1.2.5.5 Transmission Line Recommendations

The RF signal from the device is routed to the antenna using a coplanar waveguide with ground (CPW-G) structure. The CPW-G structure offers the maximum amount of isolation and the best possible shielding to the RF lines. In addition to the ground on the L1 layer, placing GND vias along the line also provides additional shielding. Figure 1-13 shows a cross section of the coplanar waveguide with the critical dimensions.

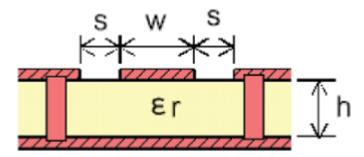

Figure 1-13. CPW-G (Cross Section)

Figure 1-14 shows the top view of the CPW-G with GND and via stitching.

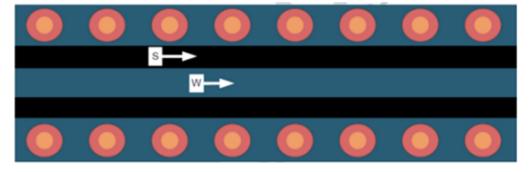

Figure 1-14. CPW-G With GND and Via Stitching (Top)

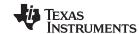

Table 1-8 and Table 1-9 list the recommended values for the PCB for two-layer and four-layer boards, respectively.

Table 1-8. PCB Values for Two-Layer Board (L1 to L2 = 42.1 mils)

| Parameter           | Value | Unit |
|---------------------|-------|------|
| W                   | 24.5  |      |
| S                   | 6.5   | mils |
| Н                   | 42.1  |      |
| Er (FR-4 substrate) | 4.8   | -    |

Table 1-9. PCB Values for Four-Layer Board (L1 to L2 = 16 mils)

| Parameter           | Value | Unit |
|---------------------|-------|------|
| W                   | 21    |      |
| S                   | 10    | mils |
| Н                   | 16    |      |
| Er (FR-4 substrate) | 4.5   | _    |

#### 1.3 BOOSTXL-CC3120MOD Operational Setup and Testing

The SimpleLink Wi-Fi CC3120MOD wireless network processor provides the flexibility to add Wi-Fi to any MCU. This user's guide details the various configurations of the CC3120MOD BoosterPack plug-in module. This Internet-on-a chip solution contains all that is needed to easily create Internet-of-things solutions—enhanced security features, quick connection establishment, cloud support, and more. The CC3120MOD module BoosterPack can be used in several ways. The module can be connected to a TI MCU Launchpad development kit (software examples provided for MSP-EXP430F5529LP). It can also be plugged into a CC31XXEMUBOOST board and connected to a PC for MCU emulation. Finally, the device can be connected onto an adapter board (BOOST-CCEMADAPTER), allowing customers to use the BOOSTXL-CC3120MOD device with additional platforms beyond TI Launchpad kits.

**NOTE:** The CC31XXEMUBOOST device is an advanced emulation board that is required for flashing the BOOSTXL-CC3120MOD, using the radio tool (radio performance testing or putting into certification modules), capturing network processor logs, and using SL studio.

The kit has comes in three configurations:

- BOOSTXL-CC3120MOD:
  - One BOOSTXL-CC3120MOD board
  - One micro USB cable
  - One quick start guide
- BOOSTXL-CC3120MOD and MSP432P401R:
  - SimpleLink Wi-Fi CC3120MOD BoosterPack
  - MSP-EXP432P401R
- BOOSTXL-CC3120MOD and CC31XXEMUBOOST:
  - SimpleLink Wi-Fi CC3120MOD BoosterPack
  - Advanced emulation BoosterPack

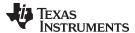

#### 1.3.1 Power

The board is designed to accept power from a connected LaunchPad kit or through the CC31XXEMUBOOST board. Some of the LaunchPad kits are not capable of sourcing the peak current requirements of Wi-Fi, which may be as high as 400 mA. If the LaunchPad kit cannot source the peak current requirements of Wi-Fi, the USB connector on the BOOSTXL-CC3120MOD can be used to aid the peak current. The use of Schottky diodes ensures that the load sharing happens between the USB connectors on the LaunchPad kit and the BoosterPack module without any board modifications.

Also, the 3.3-V power can be sourced from the LaunchPad kit or from the 3.3-V LDO on the board. This sourcing is completed by using jumper J8. If the LaunchPad kit is not able to source the 3.3 V up to 350 mA, then J8 must be configured to work from the onboard LDO.

#### 1.3.1.1 Power From the LaunchPad Kit or the CC31XXEMUBOOST

The most common use is to power the BOOSTXL-CC3120MOD device from the connected LaunchPad kit. In this case, the LaunchPad kit provides 3.3 V to the BoosterPack module for its operation (see Figure 1-15). In addition to the 3.3 V, some LaunchPad kits provide 5 V from the USB (see Figure 1-16), which is used to drive a 3.3-V LDO on the BoosterPack module. If the LaunchPad kit is not able to provide the 5 V (for example, the LaunchPad kit with only 20 pins), the USB connector on the BOOSTXL-CC3120MOD should be used to provide the LDO input as shown in Figure 1-16.

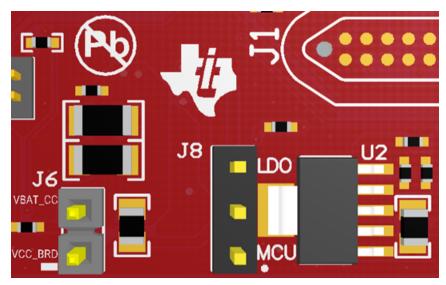

Figure 1-15. 3.3-V Power from MCU LaunchPad Kit

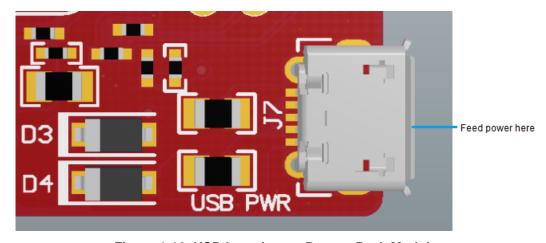

Figure 1-16. USB Location on BoosterPack Module

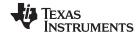

#### 1.3.1.2 Onboard LDO Power Supply

On some LaunchPad kits, the 3.3 V is not capable of sourcing the 350-mA peak current required for the BOOSTXL-CC3120MOD device. If the 350-mA peak current cannot be sourced, the onboard 3.3-V LDO can be used (see Figure 1-17). This LDO must be sourced from the USB connector on the BOOSTXL-CC3120MOD and the LaunchPad kit in a shared-load manner.

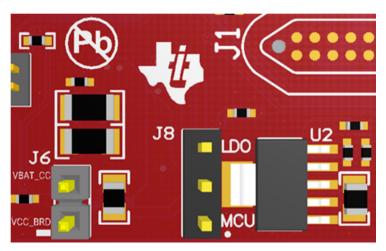

Figure 1-17. 3.3-V Power From LDO

#### 1.3.2 Measuring the CC3120MOD Current Draw

#### 1.3.2.1 Low-Current Measurement (Hibernate and LPDS)

To measure the current draw of the CC3120RM and the serial flash, a jumper is provided on the board labeled J6. By removing this jumper, one can place an ammeter into this path and the current can be observed. This method is recommended for measuring LPDS and hibernate currents that are of the order of few 10s of micro amps.

The jumper is removed and an ammeter is added in series to measure the hibernate and LPDS currents (see Figure 1-18).

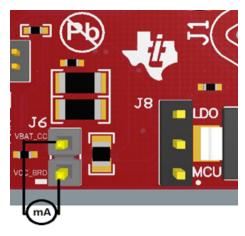

Figure 1-18. Low-Current Measurement

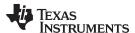

#### 1.3.2.2 Active Current Measurement

To measure active current in a profile form, it is recommended to use a  $0.1-\Omega$ , 1% resistor on the board and measure the differential voltage across it (see Figure 1-19). This can be done using a voltmeter or an oscilloscope for measuring the current profile.

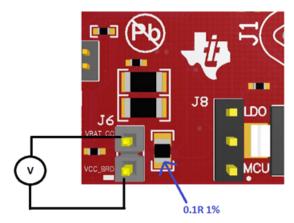

Figure 1-19. Active Current Measurement

#### 1.3.3 Clocking

All of the required clocks are inside the module; there is no need to supply any external clock.

#### 1.3.4 Performing Conducted Testing

The BoosterPack board by default ships with the RF signal connected to the onboard chip antenna. Figure 1-20 shows that there is a U.FL connector on the board that can be used for conducting testing or to connect an external antenna. This requires a board modification (mounting C4 and depopulating C5).

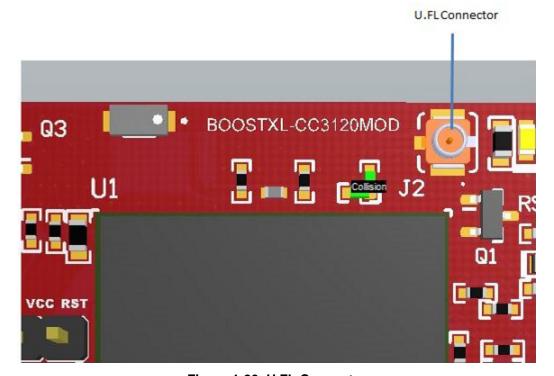

Figure 1-20. U.FL Connector

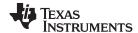

#### 1.3.5 Connecting to PC Using CC31XXEMUBOOST

#### 1.3.5.1 CC31XXEMUBOOST

#### 1.3.5.1.1 Overview

The CC31XXEMUBOOST is designed to connect the BoosterPack module to a PC using a USB connection. This updates the firmware patches, which are stored in the serial flash, on the BoosterPack, and in software development using the SimpleLink Studio RadioTool. The board is also used for measuring the RF performance using a software tool named RadioTool.

#### 1.3.5.1.2 Hardware Details

Figure 1-21. shows the CC31XXEMUBOOST board.

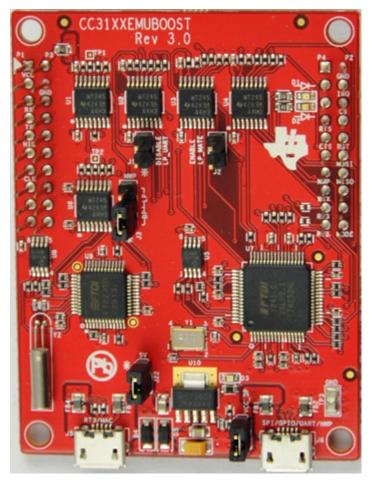

Figure 1-21. CC31XXEMUBOOST

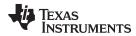

The board has two FTDI ICs to enumerate multiple COM and D2XX ports. The details of the ports are listed in Table 1-10.

Table 1-10, COM and D2XX Ports

| Port Number | Port Number Port Type Usage |                                | Comments                                                                                                    |
|-------------|-----------------------------|--------------------------------|----------------------------------------------------------------------------------------------------|
| 1           | D2XX                        | SPI port for SimpleLink studio |                                                                                                    |
| 2           | D2XX                        | GPIO for SimpleLink studio     | Controls the nRESET, nHIB, and IRQ                                                                                |
| 3           | VCP                         | COM port for flash programming |                                                                                                    |
| 4           | VCP                         | NWP                            | Network processor logger output. Used with specific tools to analyze the network processor logs. For TI use only. |

The third COM port in the list (see Figure 1-22) is used for flash programming.

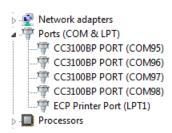

Figure 1-22. Portable Devices

Table 1-11 lists the available ports on J5.

Table 1-11. Ports on J5

| Port Number | Port Type | Usage      | Comments                         |
|-------------|-----------|------------|----------------------------------|
| 1           | VCP       | RT3        | Used for TI internal debug only. |
| 2           | VCP       | MAC logger | Used for TI internal debug only. |

#### 1.3.5.1.3 Driver Requirements

The FTDI Debug board requires you to install the associated drivers on a PC. This package is available as part of the SDK release and is located at <install-path>\cc3120-sdk\tools\cc31xx\_board\_drivers\.

The install path is usually C:\ti\CC3120SDK.

#### 1.3.5.2 Connecting to Boards

Figure 1-23 shows the connection of the CC3120 BoosterPack module to the EMUBOOST board. The connectors should be aligned carefully because it does not have polarity protection and the sFlash can be erased as a result. The pins (number 1) of the connectors are marked on the board using a small triangle marking; these should be aligned while connecting.

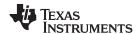

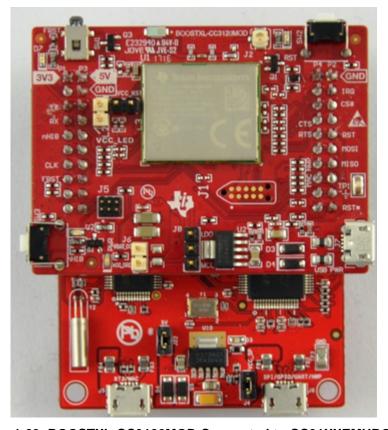

Figure 1-23. BOOSTXL-CC3120MOD Connected to CC31XXEMUBOOST

#### **CAUTION**

Align pin 1 of the boards together using the triangle marking on the PCB. An incorrect connection can permanently destroy the boards. Ensure that none of the header pins are bent before connecting the boards.

#### 1.3.5.3 BOOSTXL-CC3120MOD Jumper Settings

Table 1-12 specifies the jumpers to be installed on the BOOSTXL-CC3120MOD before pairing with the EMUBOOST board.

Table 1-12. BOOSTXL-CC3120MOD Jumper Settings

| Number | Jumper Settings | Notes                                                                                                    |
|--------|-----------------|----------------------------------------------------------------------------------------------------|
| 1      | J8 (1-2)        | Power the BoosterPack from the EMUBOOST. The jumper shall be placed so that is close to the edge of the PCB. |
| 3      | J6 (short)      | No current measurement.                                                                                      |

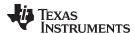

#### 1.3.5.4 CC31XXEMUBOOST Jumper Settings

Table 1-13 specifies the jumpers to be installed while pairing with the FTDI board. Jumpers that are not listed in Table 1-13 remain open.

Table 1-13. EMUBOOST Jumper Settings

| Number | Jumper Settings | Notes                                |  |
|--------|-----------------|--------------------------------------|--|
| 1      | J4 (short)      | Provide 3.3 V to the BoosterPack.    |  |
| 2      | J22 (short)     | Provide 5.0 V to the BoosterPack.    |  |
| 3      | J3 (1-2)        | Route the NWP logs to the dual port. |  |

The remaining jumpers can remain open.

#### 1.3.6 Connecting to a LaunchPad Kit

The BOOSTXL-CC3120MOD can be directly connected to a compatible LaunchPad development kit using the two standard 20-pin connectors. The jumper settings required for this connection are the same as those required for the CC31XXEMUBOOST board as described in Section 1.3.5.4.

Ensure that pin 1 of the two 20-pin connectors are aligned correctly before pairing. Figure 1-24 illustrates the connected setup. Note that the USB cable is directly connected to the BOOSTXL-CC3120MOD to power it. For debugging, the USB cable on the LaunchPad kit is also required.

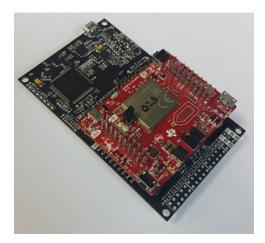

Figure 1-24. BOOSTXL-CC3120MOD Connected to MSP432™ LaunchPad

#### 1.3.6.1 LaunchPad Current Limitation

Some of the LaunchPad kits do not provide enough current to power the BOOSTXL-CC3120MOD. The BoosterPack RMule can consume up to 400-mA peak from the 3.3 V and may need to be powered separately. For this, a USB connector is provided on the BoosterPack module to provide the 3.3 V separately.

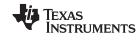

The power supply jumpers should be configured as shown in Figure 1-25 when the power is supplied from the on-board USB connector.

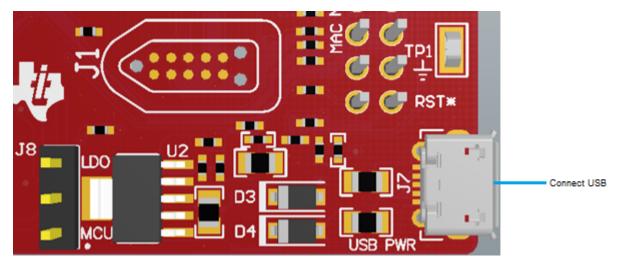

Figure 1-25. Jumper Configuration With LaunchPad Kit

NOTE: Because there are two power sources in this setup, it is important to follow the power-up sequence. Always power the BoosterPack module before powering the LaunchPad kit.

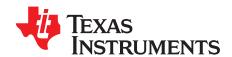

#### Manual Information to the End User

The OEM integrator must be aware not to provide information to the end user regarding how to install or remove this RF module in the user's manual of the end product which integrates this module. The end user manual must include all required regulatory information and warnings as shown in this manual.

#### 2.1 RF Function and Frequency Range

The CC3120MODRNMMOB operations in the WLAN 2.4-GHz band. The CC3120MODRNMMOB supports the following channels dependent on the region of operation:

- FCC and IC: Channels 1 through 11 (2142 MHz to 2462 MHz)
- EU: Channels 1 through 13 (2142 MHz to 2472 MHz)
- JP: Channels 1 through 13 (2142 MHz to 2472 MHz)

Note that the CC3220MODx and CC3220MODAx devices do not support determination of its region through any external mechanism. The region is set by the application SW, or at the time of programming of the device. The end user is unable to change the region of operation at any time.

NOTE: The maximum RF power transmitted in each WLAN 2.4-GHz band is 18 dBm.

#### 2.2 FCC and IC Certification and Statement

This device is intended for OEM integrators under the following conditions:

- The antenna must be installed so 20 cm of space is maintained between the antenna and the users.
- The transmitter module may not be colocated with any other transmitter of antenna.
- To comply with FCC and IC regulations limiting maximum RF output power and human exposure to RF radiation, the maximum antenna gain including cable loss in a mobile exposure condition must not exceed:
  - +2.5 dBi in WLAN 2.4 G.

In the event that these conditions cannot be met (for example, certain laptop configurations or colocation with another transmitter), then the FCC and IC authorization is no longer considered valid and the FCC and IC ID cannot be used on the final product. In these circumstances, the OEM integrator will be responsible for re-evaluating the end product (including the transmitter) and obtaining a separate FCC and IC authorization.

#### 2.2.1 FCC

The TI CC3120MOD module is certified for FCC as a single-modular transmitter. The module is an FCC-certified radio module that carries a modular grant.

You are cautioned that changes or modifications not expressly approved by the party responsible for compliance could void the user's authority to operate the equipment. This device complies with Part 15 of the FCC Rules.

Operation is subject to the following two conditions:

- This device may not cause harmful interference.
- This device must accept any interference received, including interference that may cause undesired
  operation of the device.

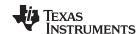

#### CAUTION

#### **FCC RF Radiation Exposure Statement:**

This equipment complies with FCC radiation exposure limits set forth for an uncontrolled environment. This equipment should be installed and operated with a minimum distance of 20 cm between the radiator and your body.

This equipment has been tested and found to comply with the limits for a Class B digital device, pursuant to Part 15 of the FCC rules. These limits are designed to provide reasonable protection against harmful interference in a residential installation. this equipment generates, uses, and can radiate radio frequency energy and, if not installed and used in accordance with the instructions, may cause harmful interference to radio communications. However, there is no guarantee that interference will not occur in a particular installation. If this equipment does cause harmful interference to radio or television reception, which can be determined by turning the equipment off and on, the user is encouraged to try to correct the interference by one or more of the following measures:

- Reorient or relocate the receiving antenna.
- Increase the separation between the equipment and receiver.
- Connect the equipment into an outlet on a circuit different from the one the receiver is connected to.
- · Consult the dealer or an experienced radio or TV technician for help.

The antennas listed in Section 2.4 of this document were verified in the compliance testing. Use only the antennas listed in Section 2.4. A separate approval is required for all other operating configurations, including different antenna configurations.

#### 2.2.2 CAN ICES-3(B) and NMB-3(B) Certification and Statement

The TI CC3120MOD module is certified for IC as a single-modular transmitter. The TI CC3120MOD module meets IC modular approval and labeling requirements. The IC follows the same testing and rules as the FCC regarding certified modules in authorized equipment.

This device complies with Industry Canada license-exempt RSS standards.

Operation is subject to the following two conditions:

- This device may not cause interference.
- This device must accept any interference, including interference that may cause undesired operation of the device.

Le présent appareil est conforme aux CNR d'Industrie Canada applicables aux appareils radio exempts de licence.

L'exploitation est autorisée aux deus conditions suivantes:

- L'appareil ne doit pas produire de brouillage.
- L'utilisateur de l'appareil doit accepter tout brouillage radioélectrique subi, même si le brouillage ests susceptible d'en compromettre lu fonctionnement.

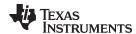

#### **CAUTION**

#### IC RF Radiation Exposure Statement:

This equipment complies with IC radiation exposure limits set forth for an uncontrolled environment. This equipment should be installed and operated with a minimum distance of 20 cm between the radiator and your body.

#### Déclaration d'exposition aux radiations:

Cut équipement est conforme aux limites d'exposition aux rayonnements IC établies pour un environnement non contrôlé. Cet équipement doit être installé et utilisé avec un minimum de 20 cm de distance entre la source de rayonnement et votre corps.

This radio transmitter (451I-CC3120MOD) has been approved by Industry Canada to operated with the antenna types listed in Section 2.4 of this document with the maximum permissible gain indicated. Antenna types not included in this list, having a gain greater than the maximum gain indicated for that type, are strictly prohibited for use with this device.

The antennas listed in Section 2.4 of this document were verified in the compliance testing. Use only the antennas listed in Section 2.4. A separate approval is required for all other operating configurations, including different antenna configurations.

#### 2.2.3 End Product Labeling

This module is designed to comply with the FCC statement, FCC ID: Z64-CC3120MOD. The host system using this module must display a visible label indicating the following text:

Contains FCC ID: Z64-CC3120MOD

This module is designed to comply with the IC statement, IC: 451I-CC3120MOD. The host system using this module must display a visible label indicating the following text:

Contains IC: 451I-CC3120MOD

This module is designed to comply with JP statement 201-170387. The host system using this module must display a visible label indicating the following text:

Contains transmitter module with certificate module 201-170387

#### 2.2.4 Device Classifications

Because host devices vary widely with design features and configurations, module integrators shall reference the following guidelines regarding device classification and simultaneous transmission, and seek guidance from their preferred regulatory test lab to determine how regulatory guidelines will impact the device compliance. Proactive management of the regulatory process will minimize unexpected schedule delays and costs due to unplanned testing activities.

The module integrator must determine the minimum distance required between their host device and the body of the user. The FCC provides device classification definitions to assist in making the correct determination. Note that these classifications are guidelines only; strict adherence to a device classification may not satisfy the regulatory requirement as near-body device design details may vary widely. The user-preferred test lab will be able to assist in determining the appropriate device category for the host product and if a KDB or PBA must be submitted to the FCC.

Note, the module that the user is using has been granted modular approval for mobile applications. Portable applications may require further RF exposure (SAR) evaluations. It is also likely that the host and module combination will need to undergo testing for FCC Part 15, regardless of the device classification. The preferred test lab of the user will be able to assist in determining the exact tests which are required on the host and module combination.

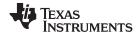

#### 2.2.5 FCC Definitions

**Portable:** (§2.1093)—A portable device is defined as a transmitting device designed to be used so that the radiating structures of the device is or are within 20 centimeters of the body of the user.

Mobile: (§2.1091) (b)—A mobile device is defined as a transmitting device designed to be used in other than fixed locations and to generally be used in such a way that a separation distance of at least 20 centimeters is normally maintained between the transmitter's radiating structures and the body of the user or nearby persons. Per §2.1091d(d)(4) In some cases (for example, modular or desktop transmitters), the potential conditions of use of a device may not allow easy classification of that device as either Mobile or Portable. In these cases, applicants are responsible for determining minimum distances for compliance for the intended use and installation of the device based on evaluation of either specific absorption rate (SAR), field strength, or power density, whichever is most appropriate.

#### 2.2.6 Simultaneous Transmission Evaluation

This module has not been evaluated or approved for simultaneous transmission as it is impossible to determine the exact multi-transmission scenario that a host manufacturer may choose. Any simultaneous transmission condition established through module integration into a host product must be evaluated per the requirements in KDB447498D01(8) and KDB616217D01,D03 (for laptop, notebook, netbook, and tablet applications).

These requirements include, but are not limited to:

- Transmitters and modules certified for mobile or portable exposure conditions can be incorporated in mobile host devices without further testing or certification when:
  - The closest separation among all simultaneous transmitting antennas is > 20 cm
  - Antenna separation distance and MPE compliance requirements for ALL simultaneous transmitting
    antennas have been specified in the application filing of at least one of the certified transmitters
    within the host device. In addition, when transmitters certified for portable use are incorporated in a
    mobile host device, the antennas must be > 5 cm from all other simultaneous transmitting antennas
- All antennas in the final product must be at least 20 cm from users and nearby persons.

#### 2.3 EU Certification and Statement

#### 2.3.1 RF Exposure Information (MPE)

This device has been tested and meets applicable limits for Radio Frequency (RF) exposure. To comply with the RF exposure requirements, this module must be installed in a host platform that is intended to be operated in a minimum of 20-cm separation distance to the user.

#### 2.3.2 Simplified DoC Statement

#### 2.3.2.1 CC3120MODRNMMOB

Hereby, Texas Instruments declares that the radio equipment type CC3120MODRNMMOB is in compliance with Directive 2014/53/EU.

The full text of the EU declaration of conformity is available at CC3120MODRNMMOB EC Declaration of Conformity (DoC).

#### 2.3.2.2 BOOSTXL-CC3120MOD

Hereby, Texas Instruments declares that the radio equipment type BOOSTXL-CC3120MOD is in compliance with Directive 2015/53/EU. The full text of the EU declaration of conformity is available at BOOSTXL-CC3120MOD EC Declaration of Conformity (DoC).

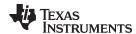

#### 2.3.3 Waste Electrical and Electronic Equipment (WEEE)

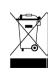

#### Waste Electrical and Electronic Equipment (WEEE)

This symbol means that according to local laws and regulations your product and/or battery shall be disposed of separately from household waste. When this product reaches its end of life, take it to a collection point designated by local authorities. Proper recycling of your product will protect human health and the environment.

#### 2.3.4 OEM and Host Manufacturer Responsibilities

OEM and host manufacturers are ultimately responsible for the compliance of the host and module. The final product must be reassessed against all of the essential requirements of the RED before it can be placed on the EU market. This includes reassessing the transmitter module for compliance with the radio and EMF essential requirements of the RED. This module must not be incorporated into any other device or system without retesting for compliance as multi-radio and combined equipment.

#### 2.3.5 Antenna Specifications

In all cases, assessment of the final product must be met against the Essential requirements of RE Directive Article 3.1(a) and (b), safety and EMC respectively, as well as any relevant Article 3.3 requirements.

- 1. The antennas listed in Section 2.4 were verified in the conformity testing, and for compliance the antenna shall not be modified. A separate approval is required for all other operating configurations, including different antenna configurations.
- If any other simultaneous transmission radio is installed in the host platform together with this module, or above restrictions cannot be kept, a separate RF exposure assessment and CE equipment certification is required.

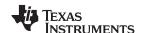

#### 2.4 CC3120MOD Approved Antennas

Table 2-1 lists the antennas approved for use with the CC3120MOD module.

Table 2-1. CC3120MOD Approved Antennas

| Antenna Information |                          |                                    |                     |          |  |  |
|---------------------|--------------------------|------------------------------------|---------------------|----------|--|--|
|                     | Brand                    | Model                              | 2.4-GHz Gain        |          |  |  |
| 1                   | FoxCon                   | PCB                                | T77H533             | 2.5 dBi  |  |  |
| 2                   | Ethertronics             | Dipole                             | 1000423             | −0.6 dBi |  |  |
| 3                   |                          |                                    | 001-0012            | 2.0 dBi  |  |  |
| 4                   |                          | Rubber Whip / Dipole               | 080-0013            | 2.0 dBi  |  |  |
| 5                   | LSR                      |                                    | 080-0014            | 2.0 dBi  |  |  |
| 6                   |                          | PIFA                               | 001-0016            | 2.5 dBi  |  |  |
| 7                   |                          |                                    | 001-0021            | 2.5 dBi  |  |  |
| 8                   | l =:-d                   | DOD                                | CAF94504            | 2.0 dBi  |  |  |
| 9                   | Laird                    | PCB -                              | CAF94505            | 2.0 dBi  |  |  |
| 10                  | ACV                      | Multilavan Ohia                    | AT3216-BR2R7HAA     | 0.5 dBi  |  |  |
| 11                  | ACX                      | Multilayer Chip                    | AT312-T2R4PAA       | 1.5 dBi  |  |  |
| 12                  | TDV                      | Multilayer Ceramic Chip            | ANT016008LCD2442MA1 | 1.6 dBi  |  |  |
| 13                  | TDK                      | Antenna                            | ANT016008LCD2442MA2 | 2.5 dBi  |  |  |
| 14                  | NAMES OF THE NAME OF THE | Chip Antenna                       | AM03DP-ST01         | 1.6 dBi  |  |  |
| 15                  | Mitsubishi Material      | Antenna Unit                       | UB18CP-100ST01      | −1.0 dBi |  |  |
| 16                  |                          | Chip Antenna / Herical<br>Monopole | AF216M245001        | 1.5 dBi  |  |  |
| 17                  | Taiyo Yuden              | Chip Antenna / Monopole            | AH212M245001        | 1.3 dBi  |  |  |
| 18                  |                          | Туре                               | AH316M245001        | 1.9 dBi  |  |  |
| 19                  |                          |                                    | AA2402SPU           | 2.0 dBi  |  |  |
| 20                  | Antenna Technology       | Dipole                             | AA2402RSPU          | 2.0 dBi  |  |  |
| 21                  | Antenna rechnology       |                                    | AA2402A-UFLLP       | 2.0 dBi  |  |  |
| 22                  |                          |                                    | AA2402AU-UFLLP      | 2.0 dBi  |  |  |
| 23                  |                          |                                    | 1019-016            | 2.14 dBi |  |  |
| 24                  | Staf                     | Monopole                           | 1019-017            | 2.14 dBi |  |  |
| 25                  | Siai                     | ivioriopole                        | 1019-018            | 2.14 dBi |  |  |
| 26                  |                          |                                    | 1019-019            | 2.14 dBi |  |  |
| 27                  |                          |                                    | MEIWX-2411SAXX-2400 | 2.0 dBi  |  |  |
| 28                  |                          |                                    | MEIWX-2411RSXX-2400 | 2.0 dBi  |  |  |
| 29                  | Map Electronics          | Rubber Whip                        | MEIWX-282XSAXX-2400 | 2.0 dBi  |  |  |
| 30                  |                          |                                    | MEIWX-282XRSXX-2400 | 2.0 dBi  |  |  |
| 31                  |                          |                                    | MEIWF-HP01RS2X-2400 | 2.0 dBi  |  |  |
| 32                  | Yageo                    | Chip                               | ANT3216A063R2400A   | 1.69 dBi |  |  |
| 33                  | Moul over Crientifi      | Chin                               | LTA-3216-2G4S3-A1   | 1.0 dBi  |  |  |
| 34                  | May Layers Scientific    | Chip                               | LTA-3216-2G4S3-A3   | 2.0 dBi  |  |  |
| 35                  | Advantech                | Rubber Whip / Dipole               | AN2450-5706RS       | 2.38 dBi |  |  |

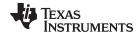

www.ti.com Related Documentation

#### 2.5 Related Documentation

CC3120MOD SimpleLink™ Wi-Fi CERTIFIED™ Network Processor Internet-of-Things Module Solution for MCU Applications

#### 2.5.1 Trademarks

SimpleLink, BoosterPack, Texas Instruments, Internet-on-a chip, SmartConfig, MSP432 are trademarks of Texas Instruments.

Bluetooth is a registered trademark of Bluetooth SIG, Inc.

Wi-Fi, Wi-Fi CERTIFIED, Wi-Fi Direct are trademarks of Wi-Fi Alliance.

All other trademarks are the property of their respective owners.

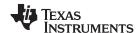

Revision History www.ti.com

#### **Revision History**

NOTE: Page numbers for previous revisions may differ from page numbers in the current version.

| Date      | Revision | Notes           |
|-----------|----------|-----------------|
| June 2017 | *        | Initial release |

#### IMPORTANT NOTICE FOR TI DESIGN INFORMATION AND RESOURCES

Texas Instruments Incorporated ('TI") technical, application or other design advice, services or information, including, but not limited to, reference designs and materials relating to evaluation modules, (collectively, "TI Resources") are intended to assist designers who are developing applications that incorporate TI products; by downloading, accessing or using any particular TI Resource in any way, you (individually or, if you are acting on behalf of a company, your company) agree to use it solely for this purpose and subject to the terms of this Notice.

TI's provision of TI Resources does not expand or otherwise alter TI's applicable published warranties or warranty disclaimers for TI products, and no additional obligations or liabilities arise from TI providing such TI Resources. TI reserves the right to make corrections, enhancements, improvements and other changes to its TI Resources.

You understand and agree that you remain responsible for using your independent analysis, evaluation and judgment in designing your applications and that you have full and exclusive responsibility to assure the safety of your applications and compliance of your applications (and of all TI products used in or for your applications) with all applicable regulations, laws and other applicable requirements. You represent that, with respect to your applications, you have all the necessary expertise to create and implement safeguards that (1) anticipate dangerous consequences of failures, (2) monitor failures and their consequences, and (3) lessen the likelihood of failures that might cause harm and take appropriate actions. You agree that prior to using or distributing any applications that include TI products, you will thoroughly test such applications and the functionality of such TI products as used in such applications. TI has not conducted any testing other than that specifically described in the published documentation for a particular TI Resource.

You are authorized to use, copy and modify any individual TI Resource only in connection with the development of applications that include the TI product(s) identified in such TI Resource. NO OTHER LICENSE, EXPRESS OR IMPLIED, BY ESTOPPEL OR OTHERWISE TO ANY OTHER TI INTELLECTUAL PROPERTY RIGHT, AND NO LICENSE TO ANY TECHNOLOGY OR INTELLECTUAL PROPERTY RIGHT OF TI OR ANY THIRD PARTY IS GRANTED HEREIN, including but not limited to any patent right, copyright, mask work right, or other intellectual property right relating to any combination, machine, or process in which TI products or services are used. Information regarding or referencing third-party products or services does not constitute a license to use such products or services, or a warranty or endorsement thereof. Use of TI Resources may require a license from a third party under the patents or other intellectual property of TI.

TI RESOURCES ARE PROVIDED "AS IS" AND WITH ALL FAULTS. TI DISCLAIMS ALL OTHER WARRANTIES OR REPRESENTATIONS, EXPRESS OR IMPLIED, REGARDING TI RESOURCES OR USE THEREOF, INCLUDING BUT NOT LIMITED TO ACCURACY OR COMPLETENESS, TITLE, ANY EPIDEMIC FAILURE WARRANTY AND ANY IMPLIED WARRANTIES OF MERCHANTABILITY, FITNESS FOR A PARTICULAR PURPOSE, AND NON-INFRINGEMENT OF ANY THIRD PARTY INTELLECTUAL PROPERTY RIGHTS.

TI SHALL NOT BE LIABLE FOR AND SHALL NOT DEFEND OR INDEMNIFY YOU AGAINST ANY CLAIM, INCLUDING BUT NOT LIMITED TO ANY INFRINGEMENT CLAIM THAT RELATES TO OR IS BASED ON ANY COMBINATION OF PRODUCTS EVEN IF DESCRIBED IN TI RESOURCES OR OTHERWISE. IN NO EVENT SHALL TI BE LIABLE FOR ANY ACTUAL, DIRECT, SPECIAL, COLLATERAL, INDIRECT, PUNITIVE, INCIDENTAL, CONSEQUENTIAL OR EXEMPLARY DAMAGES IN CONNECTION WITH OR ARISING OUT OF TI RESOURCES OR USE THEREOF, AND REGARDLESS OF WHETHER TI HAS BEEN ADVISED OF THE POSSIBILITY OF SUCH DAMAGES.

You agree to fully indemnify TI and its representatives against any damages, costs, losses, and/or liabilities arising out of your non-compliance with the terms and provisions of this Notice.

This Notice applies to TI Resources. Additional terms apply to the use and purchase of certain types of materials, TI products and services. These include; without limitation, TI's standard terms for semiconductor products <a href="http://www.ti.com/sc/docs/stdterms.htm">http://www.ti.com/sc/docs/stdterms.htm</a>), evaluation modules, and samples (<a href="http://www.ti.com/sc/docs/sampterms.htm">http://www.ti.com/sc/docs/sampterms.htm</a>).

Mailing Address: Texas Instruments, Post Office Box 655303, Dallas, Texas 75265 Copyright © 2017, Texas Instruments Incorporated